## USER GUIDE TO Access N-LIST E-Resources (6000+titles of E-Journals and 1,99,500+ E-Books)

- 1) For getting a Username and Password to access N-LIST E-Resources, **Scan the QR Code** displayed on the Library's Display Board outside the Reference Section OR use the link shared on Library's Telegram Channel OR use the link shared on Whatsapp.
- 2) **Fill the Google Form** properly and submit it.
- 3) Students will receive one email from Library amd one **Activation Email from INFLIBNET** with their **Userrname and One Time Password**.
- 4) Students have to activate their account and change their password as per instructions received in the activation email.
- 5) Students can click on <https://nlist.inflibnet.ac.in/> and start accessing the N-LIST Resources using their Username and password.
- 6) The following **Homepage of N-LIST** will be displayed.

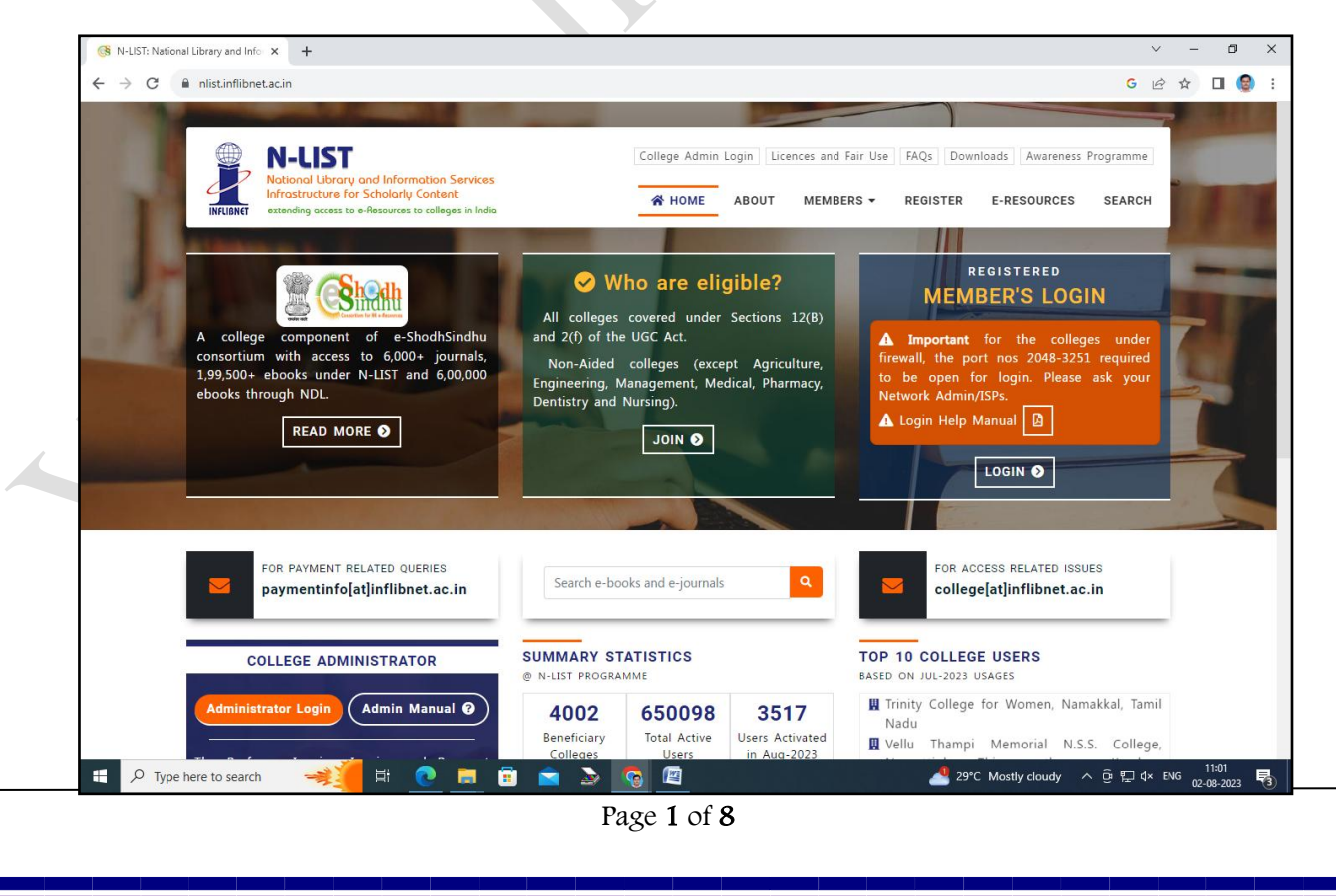

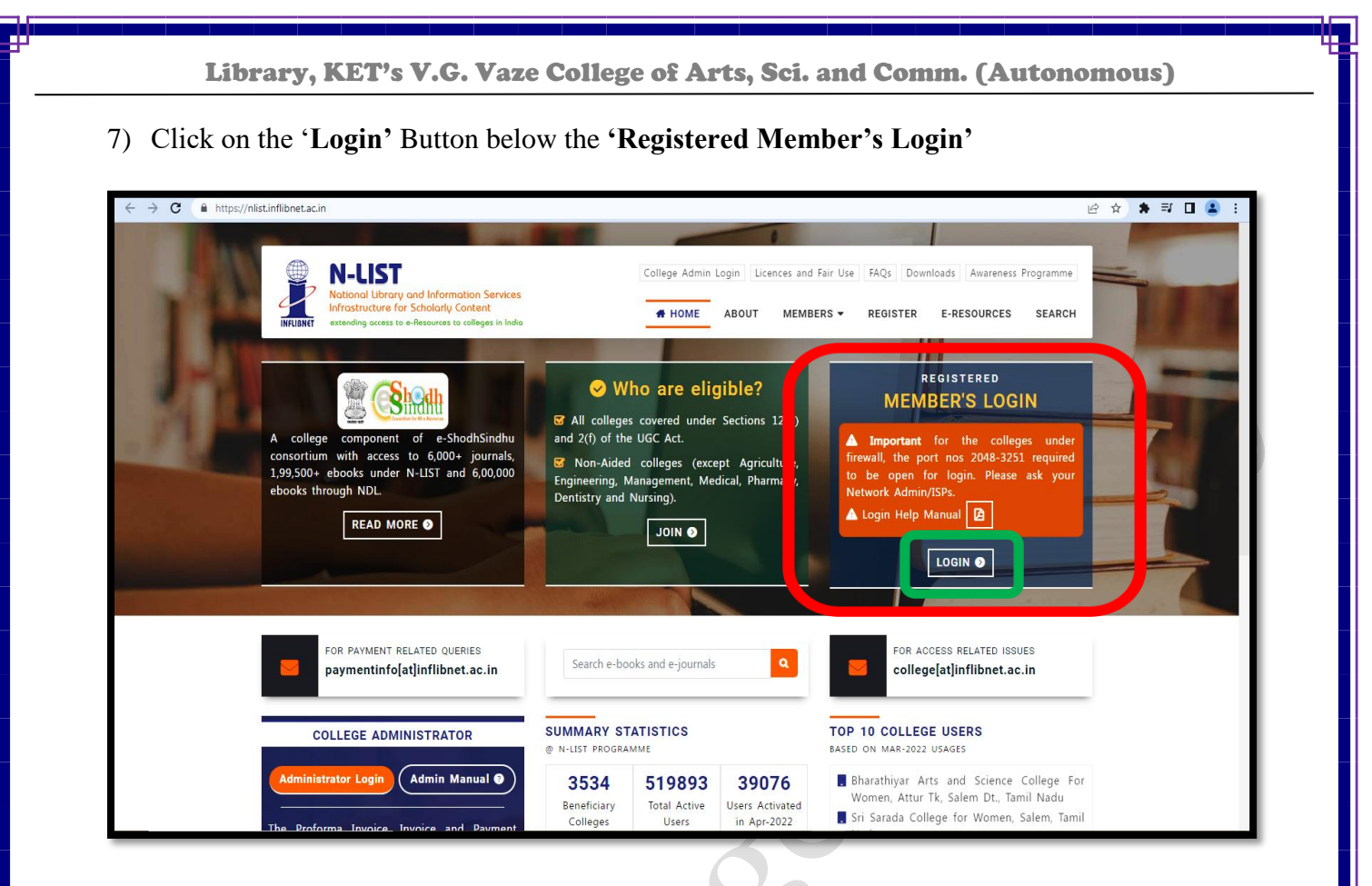

8) The following **Member User Login Page** will be displayed.

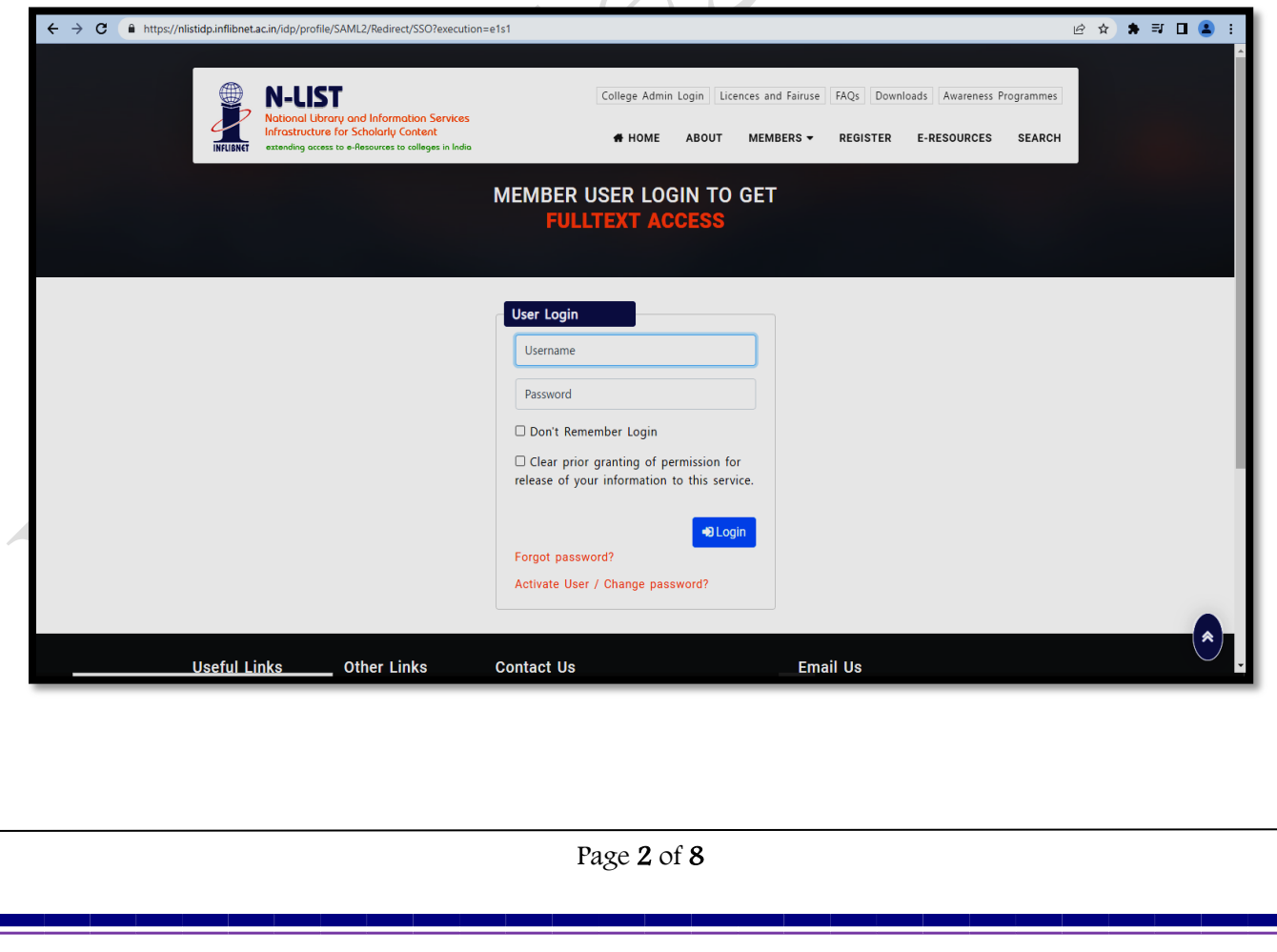

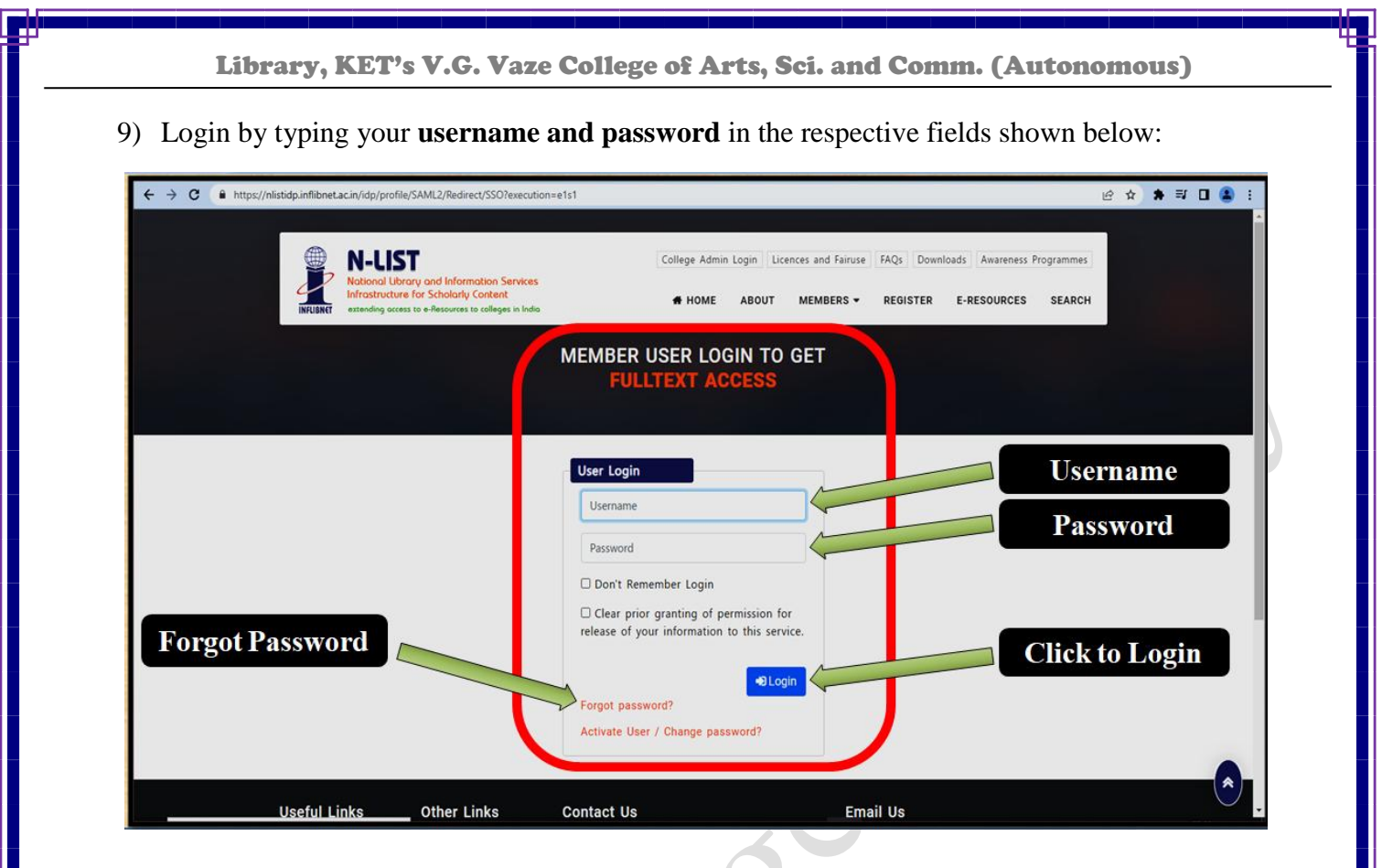

10) After **successful login**, the following page will be displayed.

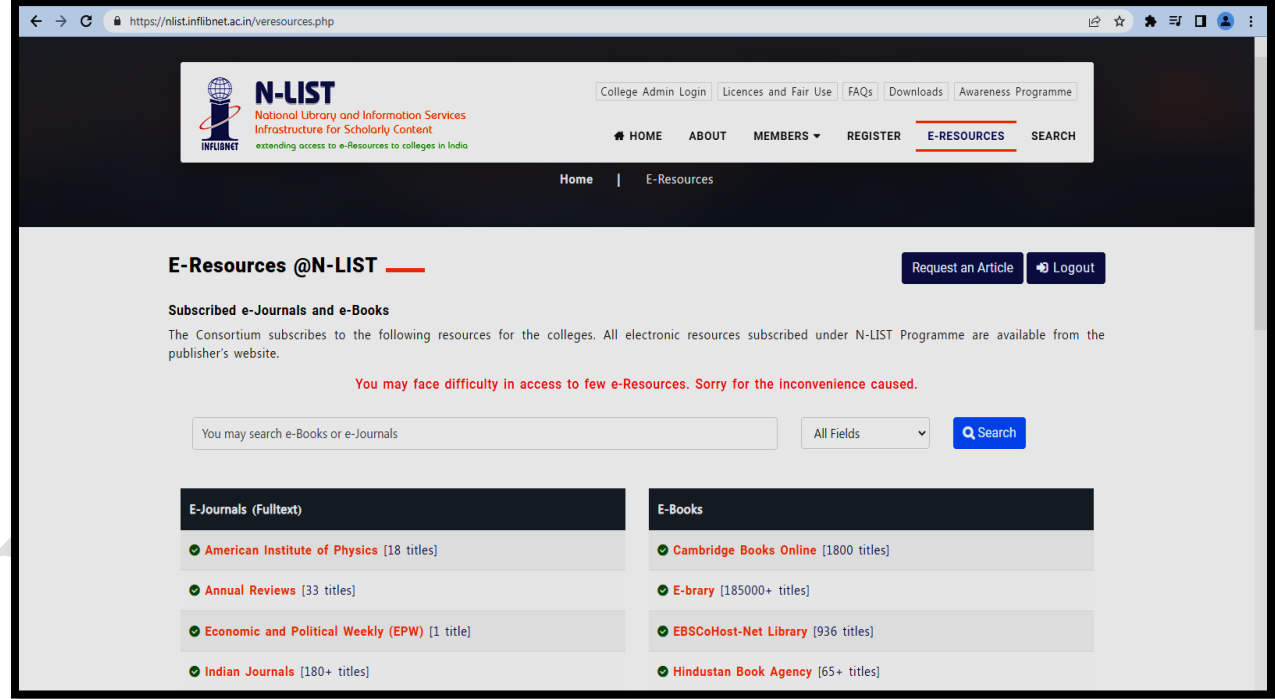

Library, KET's V.G. Vaze College of Arts, Sci. and Comm. (Autonomous)

- 11) On the above webpage, the list of Publishers providing access to **E-Journals** is provided on the left side and list of publishers providing access to **E-Books** is provided on the right side.
- 12) Screenshots of separate lists is provided below for reference. **Click on the Publisher's name to access e-resources provided by the respective publisher**.

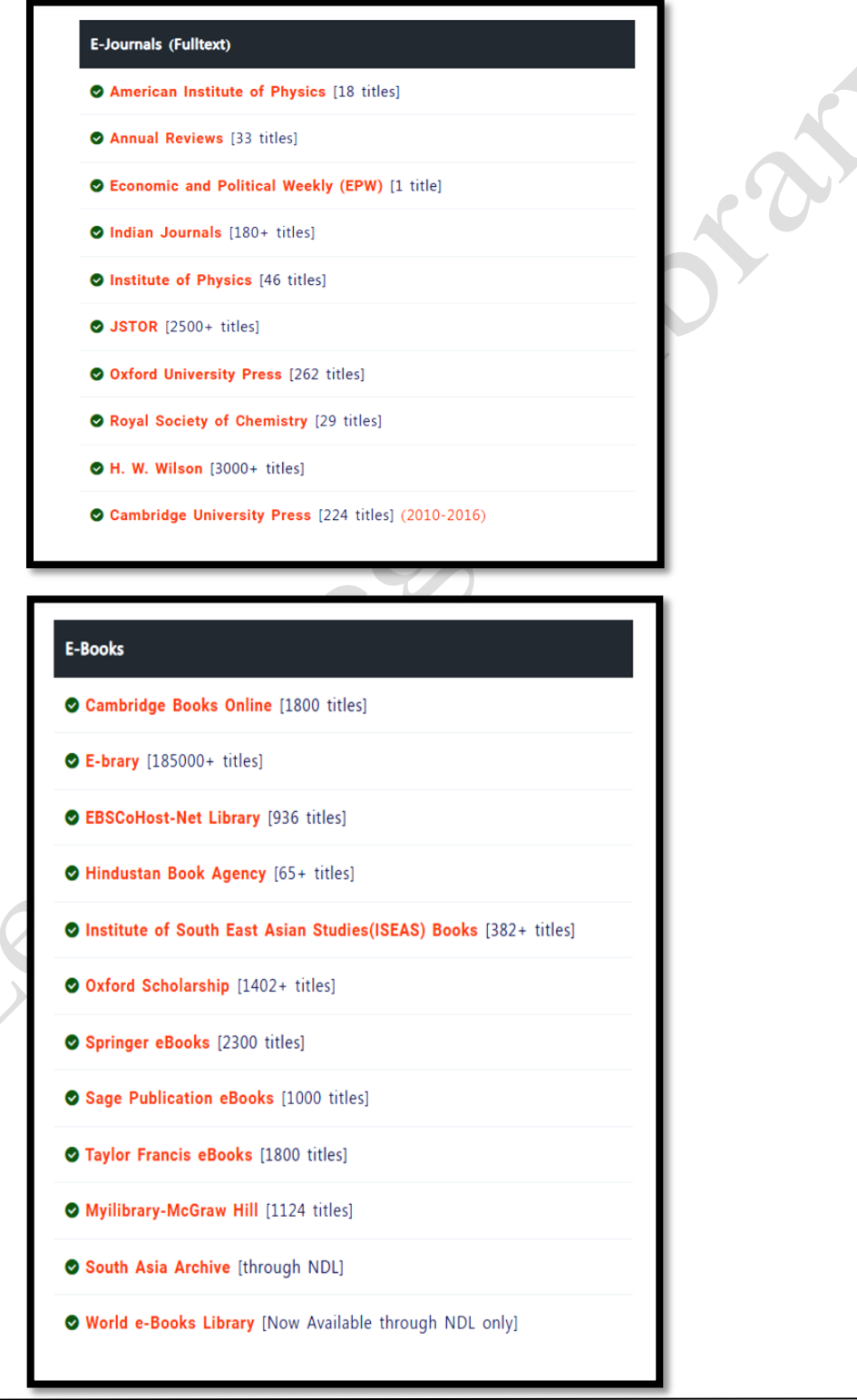

 $10^{1}$ 

Library, KET's V.G. Vaze College of Arts, Sci. and Comm. (Autonomous)

- 13) Use the **'Search' textbox** on the Publisher websites to type the keywords and search the required e-resources.
- 14) Some Publisher websites may ask to LOGIN again. Use your username and password again to continue.
- *After searching and getting the required e-journal articles and e-books, please download the pdf files to your computers / smartphones for future reference.*
- *N-LIST e-resources can be accessed 24 X 7 using your user credentials on desktop computers, laptops, smartphones, and tabs having internet connectivity.*
- *Sharing of user id & password with anybody for any reason whatsoever is strictly prohibited.*
- *In case of any doubts, please contact the Librarian in the Reference Section.*

## *Happy Referencing and Studying…!*

## Screenshots of Home pages of some Publisher websites are provided below for information.

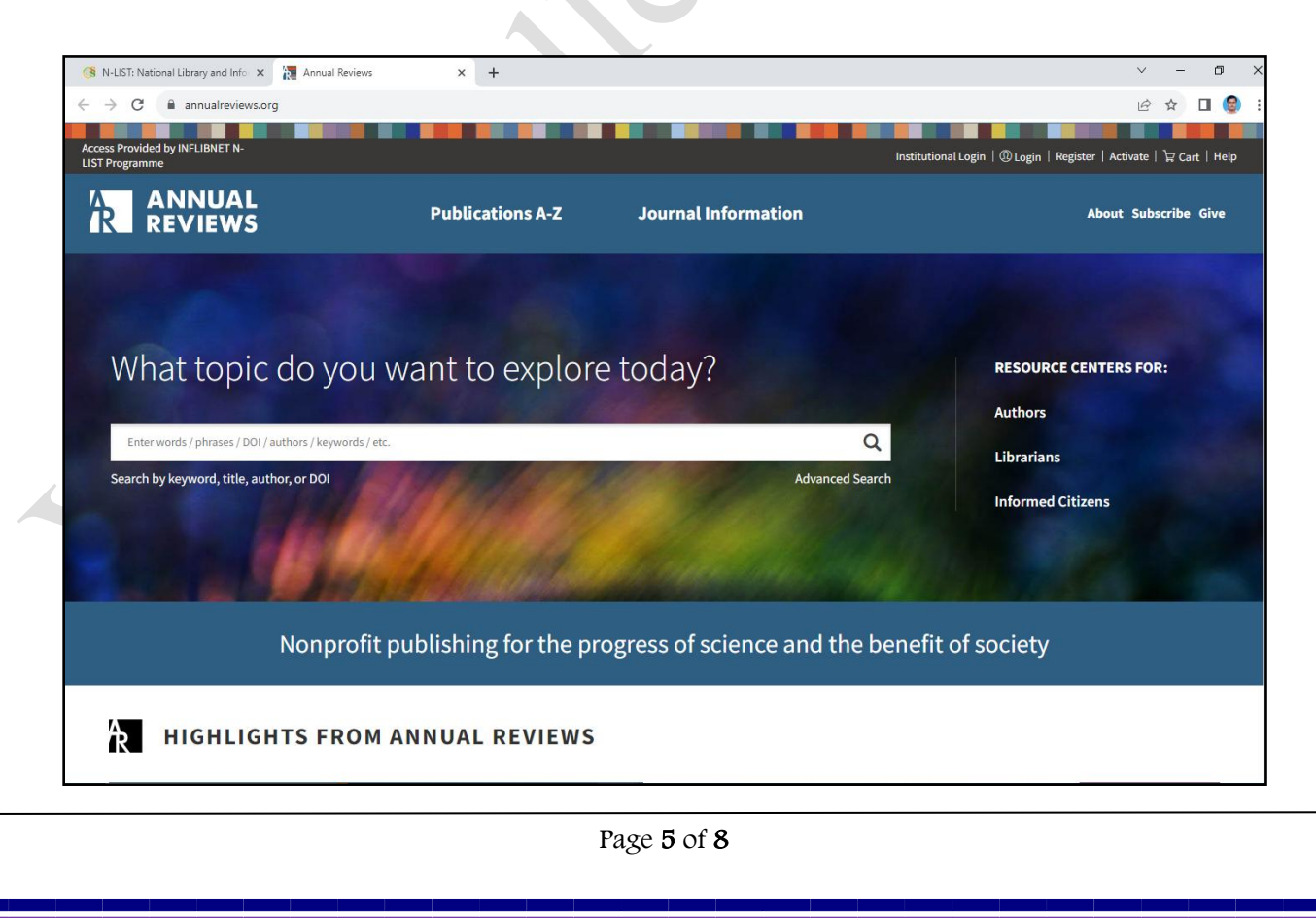

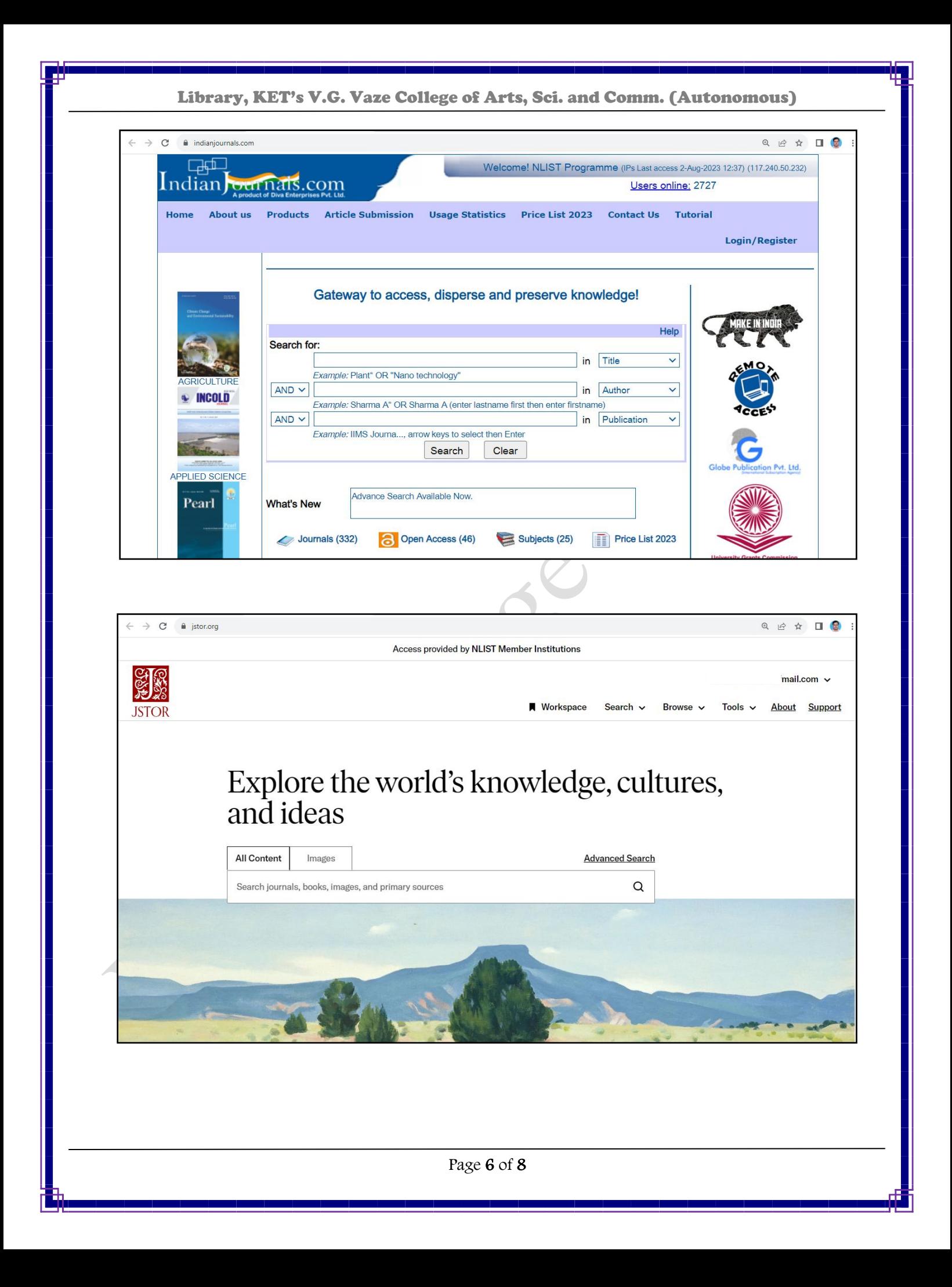

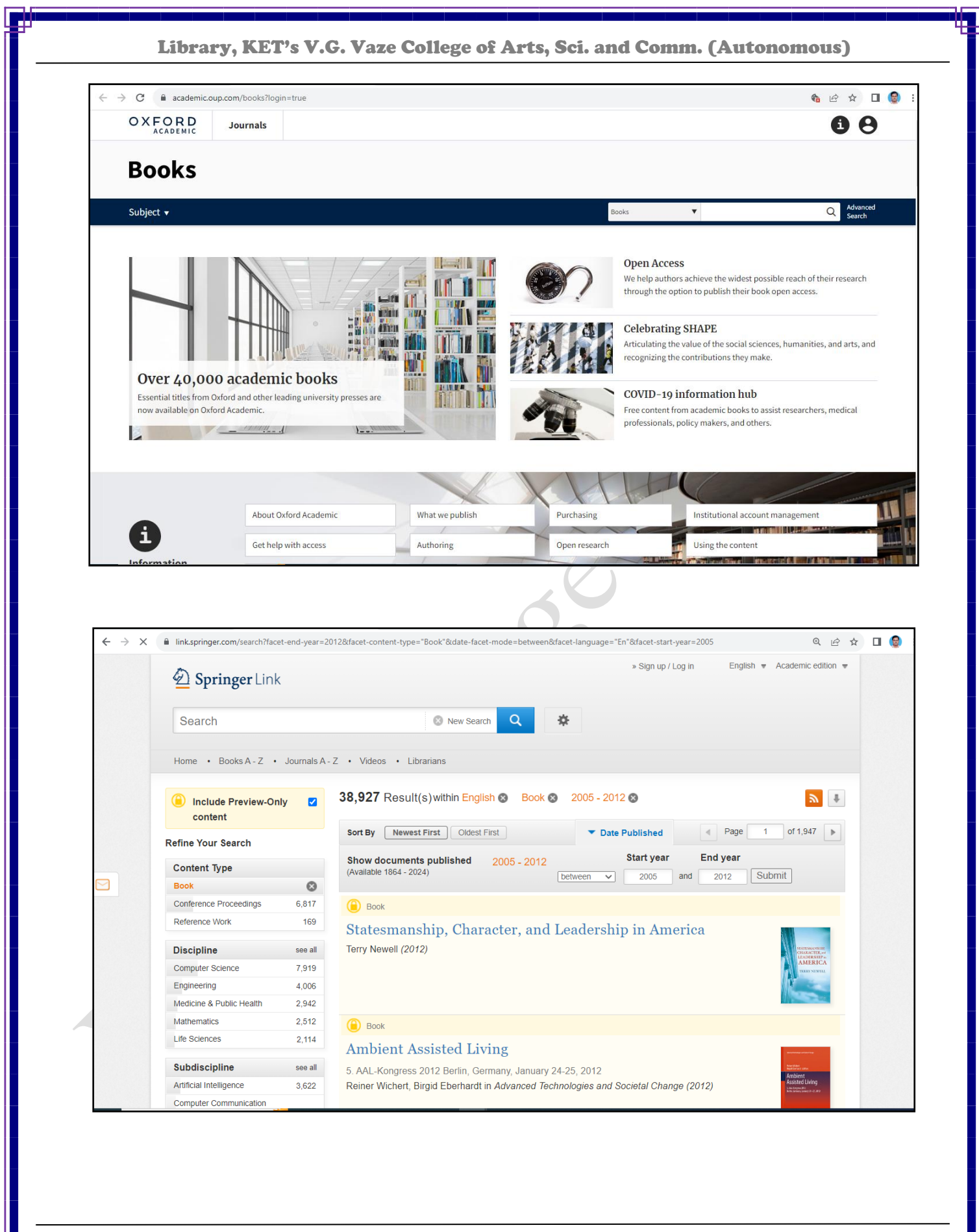

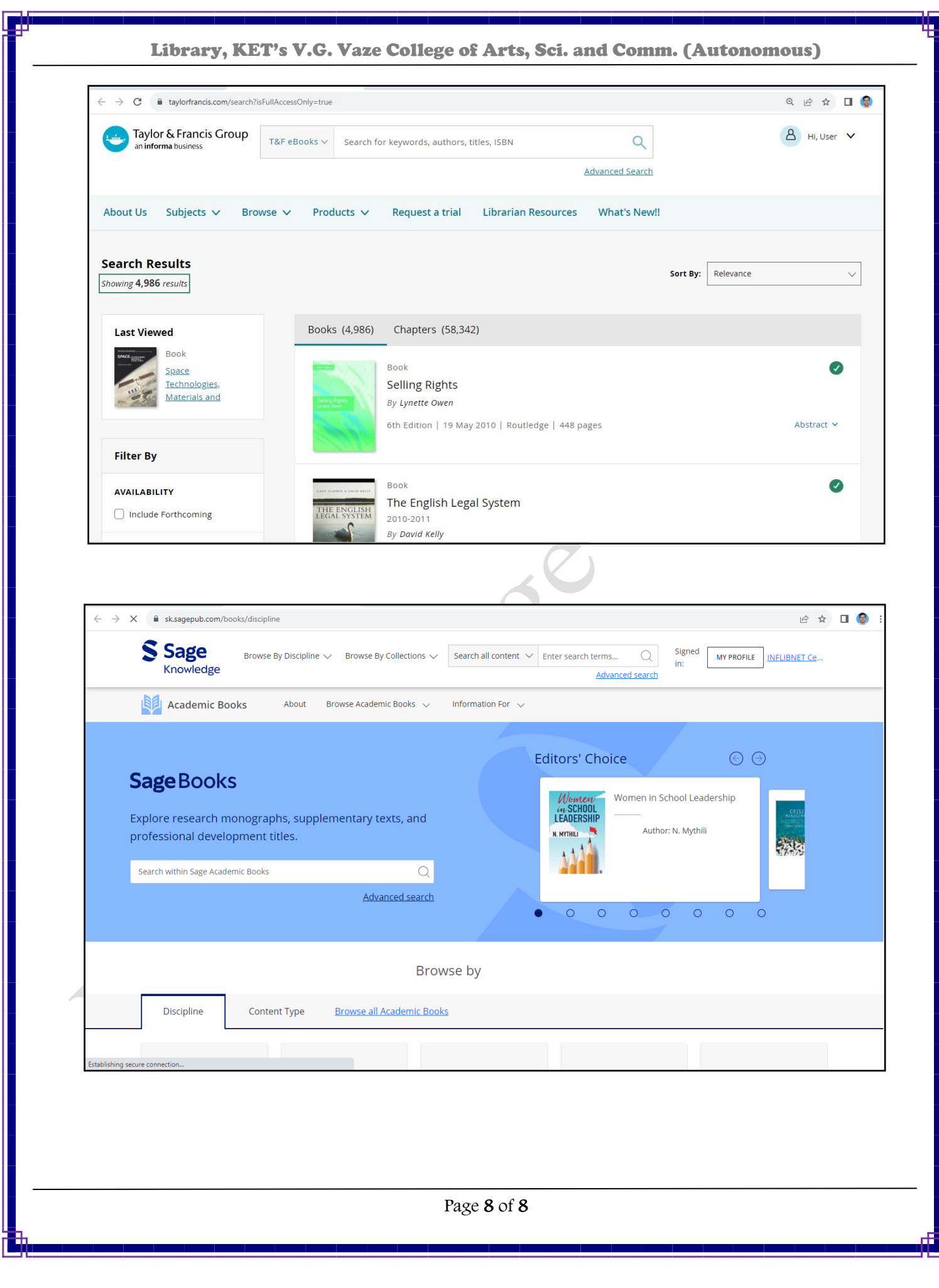